# **Travaux d'Etudes et Recherche: Genie Logiciel**

#### **Apprendre techniques travaux collaboratives**

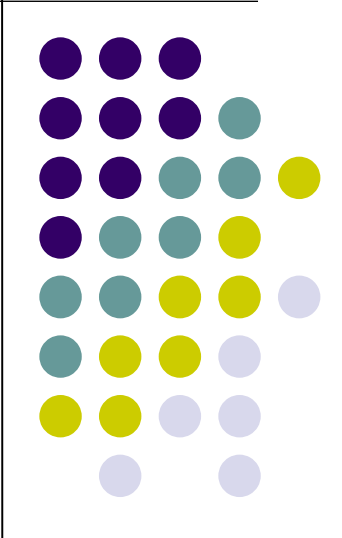

#### **About: Authentification**

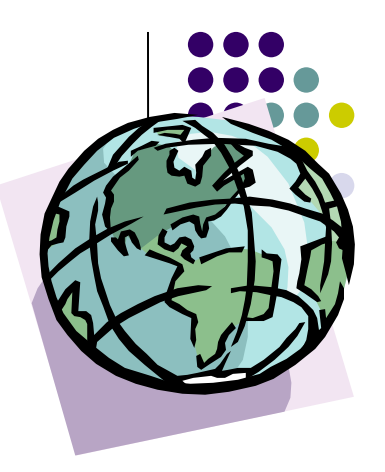

- The EUGLOH App needs an Authentification Service
- 200000 Students impossible to verify the identifications by hand
	- For inscription into modules
	- For proposals of modules ...

 $\bullet$  ...

#### **About: Authentification**

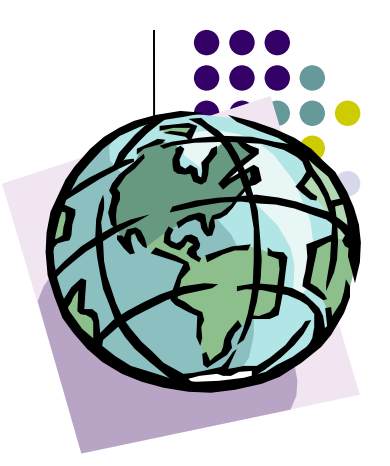

- Idea : Can we do Authentification inside an App via the official services of EUGLOH
	- ADONIS

<https://adonis.u-psud.fr/utilisateur/index.php>

- Implementing LDAP and LDAP-S (resticted to intra-net)
- CAS

https://sso.u-psud.fr/cas/login

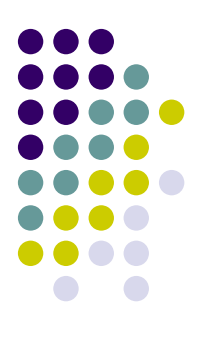

• Appeal the CAS Server:

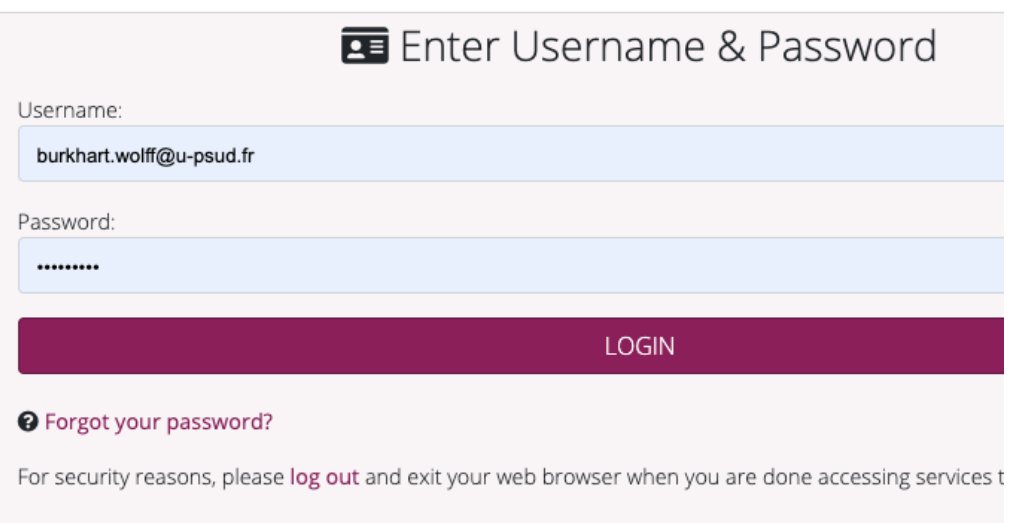

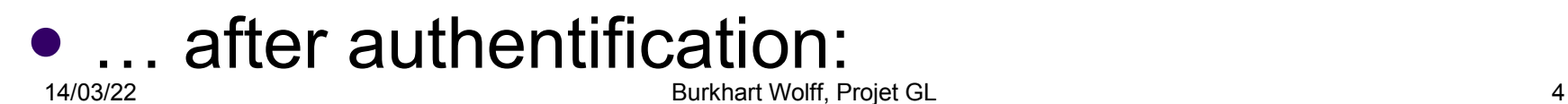

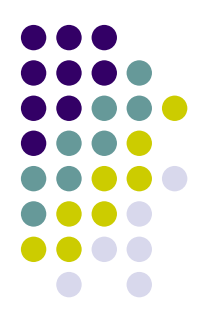

#### … after authentification (and one more click:):

**PARIS-SACL** 

#### **Central Authentication**

#### Log In Successful

You, Burkhart.Wolff@universite-paris-saclay.fr, have successfully logged into the Central Authentication Service. However, you are seeing this page because CAS does not know about your target destination and how to get you there. Examine the authentication request again and make sure a target service/application that is authorized and registered with CAS is specified.

Cliquez ici pour afficher les attributs récupérés depuis l'annuaire pour votre compte Burkhart.Wolff@universite-paris-saclay.fr.

When you are finished, for security reasons, please log out and exit your web browser.

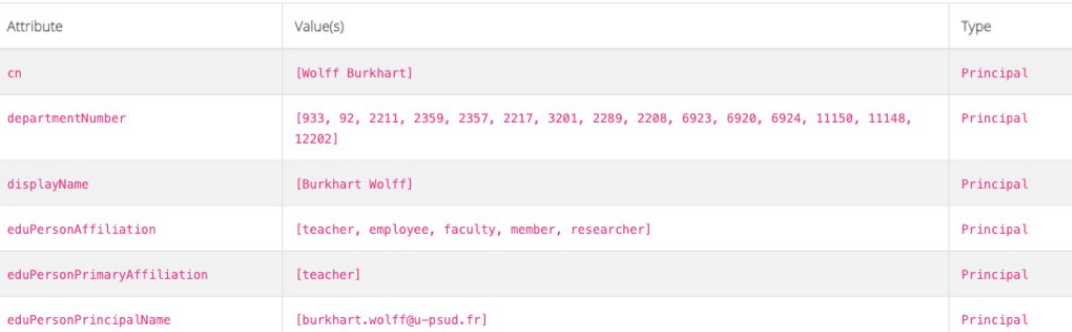

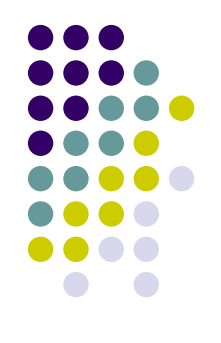

- The CAS Server «tunnels» to LDAP and the ADONIS-Service of Paris-Sud.
- How to contact it:
	- Two possibilities :
		- The SAML Protocol (use it like google or FaceBook authentification via the CALL Of a WebBrowser from your APP)
		- Directly via the https protocol:

curl https://sso.u-psud.fr/cas/login > Centr.html ...

… but this is technically challenging

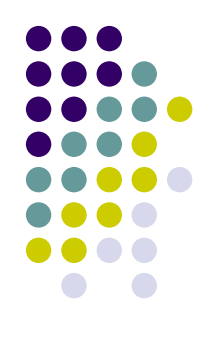

- How to subscribe to a Module
- … send a mail to a (configurable) mail address (can be me) with the subject
	- TEST EUGLOH APP + some string
- The registration works via the html presentation of:

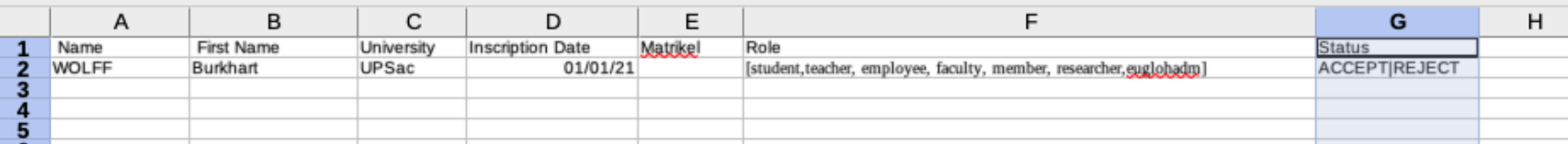

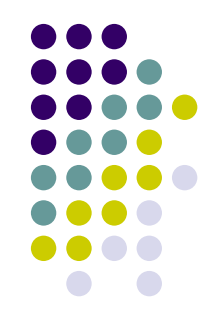

• Pour tester, je vous conseille de faire un fichier similaire sur une machine a votre disposition.

Donc Inscription Date doit avoir ce format. Role une sousliste de celle mentione, et le statut soit ACCEPT ou REJECT. Matrikel (no étudiant) peut etre vide.

Si le nom d'un étudiant/participant n'est pas encore mentionné dans la liste, le statut n'est pas

(encore) établit. Il n'y a pas de notifications pour faire simple …

#### Site:

<https://www.lri.fr/~wolff/tmp/>EUGLOH.html

# **Frameworks (iOS & Android)**

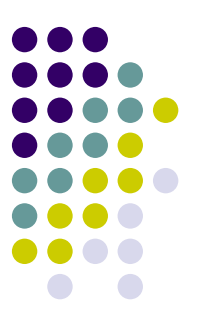

FireBase

Development Platform for Mobile Apps providing an Software vDevelopment Kit (SDK) [Providing Testing, Indexing, Authentification, In-App Messaging, ML Kit, Realtime Database]

Taken over by google, partially costing money. Integrated into the Google Cloud Project infrastructure

<https://firebase.google.com/docs/auth> (for authentifications wrt. Google/Twitter/...)

# **Frameworks (Apple)**

Label

Date picker

#### UIKit

Construction and management of graphical, event-driven user-interfaces. Views and controls are the visual building blocks of your app's user interface.

- UIView is the root class for all views and defines their common behavior.
- interactions. Burkhart Wolff, Program and Content Content of the Content of Content of Content of Content of Content of Content of Content of Content of Content of Content of Content of Content of Content of Content of Con UIControl defines additional behaviors that are specific to buttons, switches, and other views designed for user

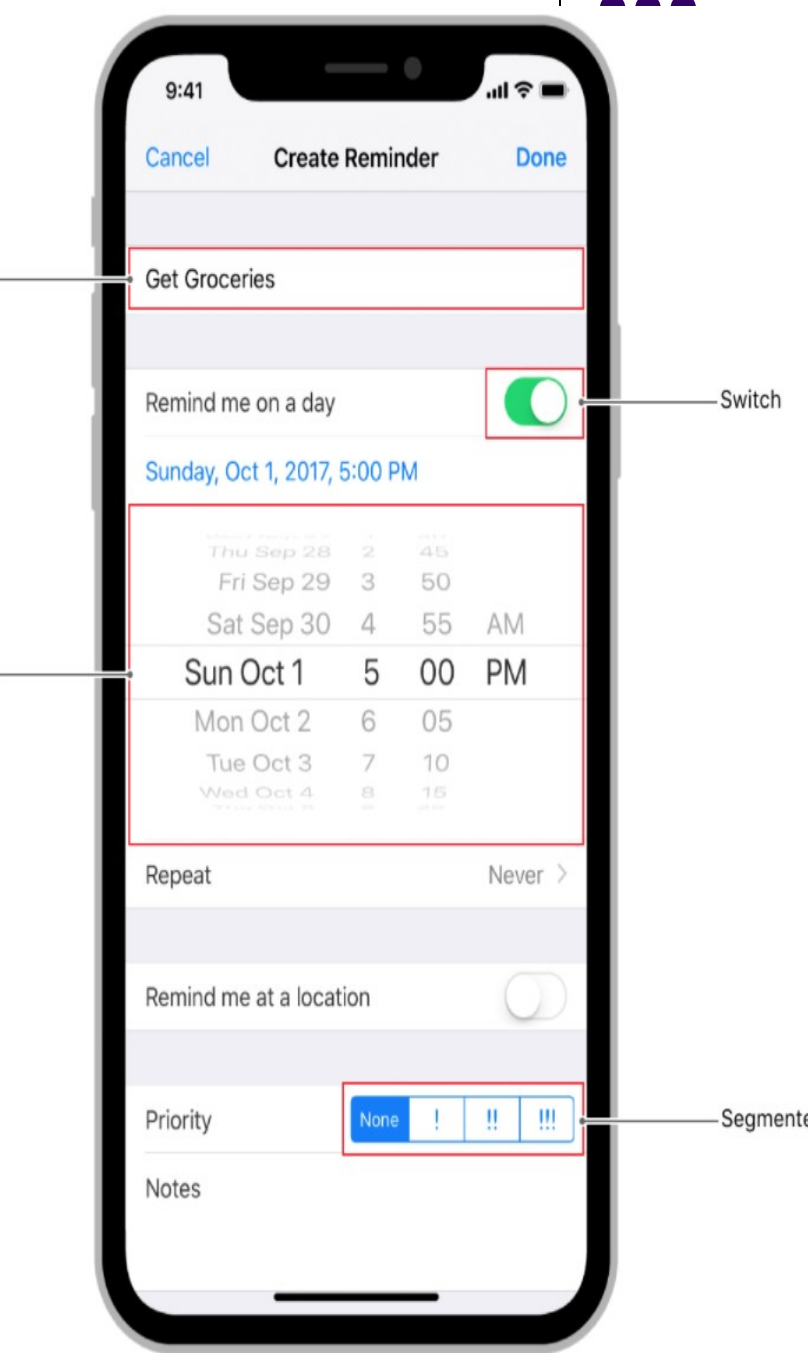

# **Frameworks (neutral)**

#### **Flutter**

open source framework by Google` multi-platform applications from a single codebase

- Targets iOS, Android, web-services »Do more with less»
- Internally written in C++, programmed in an own programming language Dart (en.wikipedia.org/wiki/Dart\_(programming\_language))
- Support in IntelliJ IDEA, Android Studio, Visual Studio Code, Emacs

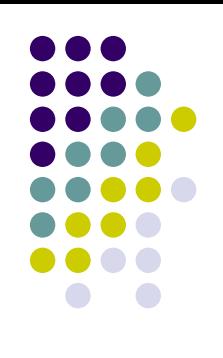

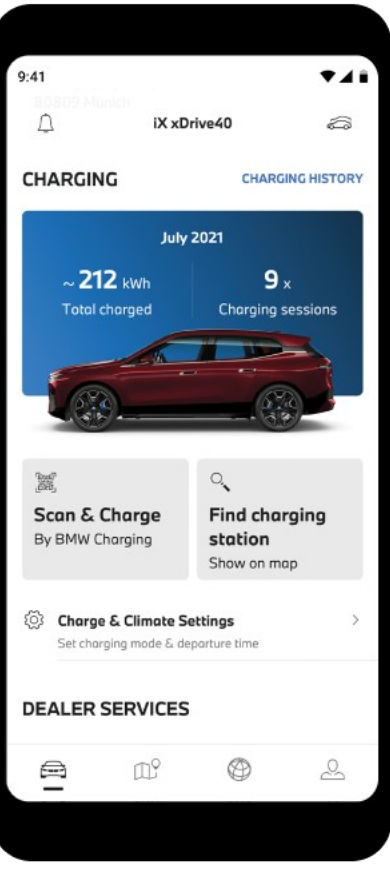

## **Component**

• Bibliotheque LDAP (une solution speciale)

ldapjs is a pure JavaScript, from-scratch framework for implementing LDAP clients and servers in Node.js. It is intended for developers used to interacting with HTTP services in node and restify.

http://ldapjs.org

• Sous LDAP JS on peut faire une requette comme:

14/03/22 Burkhart Wolff, Projet GL 12 ldapsearch -x -D "uid=**user\_name\_ecampus**,ou=people,dc=u-psud,dc=fr" -w mot\_de\_passe\_ecampus-H <ldaps://ldaps.u-psud.fr>-b "ou=people,dc=u-psud,dc=fr" -s one "uid=user\_name\_ecampus"

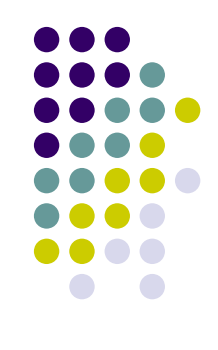

## **Component**

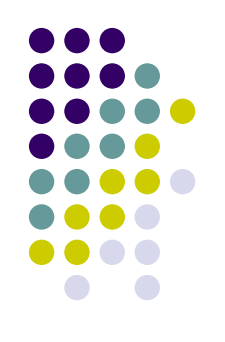

- Parser html to DOM : jsoup. (written in JAVA)
	- scrape and parse HTML from a URL, file, or string
	- find and extract data, using DOM traversal or CSS selectors
	- manipulate the HTML elements, attributes, and text
	- clean user-submitted content against a safelist, to prevent XSS attacks
	- output tidy HTML

```
14/03/22 Burkhart World 13 Australian Contract GL 13
Example:
               Document doc = 
                Jsoup.connect("https://en.wikipedia.org/").get();
                log(doc.title());
               Elements newsHeadlines = doc.select("#mp-itn b a");
               for (Element headline : newsHeadlines) {
                    log("%s\n\t%s", 
                        headline.attr("title"), headline.absUrl("href"));
                }
```
## **Component**

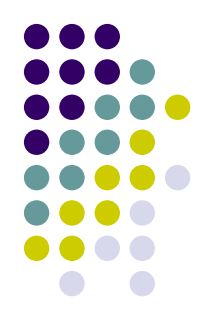

• Android DOM (implemented in Kotlin)

parser is a program that parses an XML document and extracts the required information from it. This parser uses an object-based approach for creating and parsing the XML files. In General, a DOM parser loads the XML file into the Android memory to parse the XML document.

https://www.geeksforgeeks.org/xml-parsing-in-androidusing-dom-parser/#:~:text=Android%20DOM(Document %20Object%20Model,to%20parse%20the%20XML %20document.